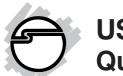

# **USB to Printer Adapter Quick Installation Guide**

#### **Features and Benefits**

- Compliant with USB Rev 1.1
- Connector: Centronics 36-pin male
- Works with most parallel printers

## **System Requirements**

- Pentium® II or equivalent PC, an available USB port
- Windows®98SE/ME/2000/XP(32-/64-bit)/Server 2003 (32-/64-bit)/Vista (32-/64-bit)

## **Package Contents**

- USB to Printer adapter
- Driver CD
- Quick Installation Guide

## Serial Number Sticker

For future product return or exchange, this serial number is required. Please keep it for your reference.

|  | \ <b>45</b> /        |
|--|----------------------|
|  | \ \_#                |
|  | l X                  |
|  | <b>/-</b> - <b>∂</b> |
|  | · '                  |
|  |                      |

## Installation

#### Windows 2000/XP/Server 2003/Vista

Windows 2000, XP, Server 2003 and Vista will automatically detect and install the correct driver for the *USB to Printer*. No driver installation is needed.

04-0471A 1

### Windows ME

- 1. Insert the *USB to Printer* into an available USB port.
- 2. At the Add New Hardware Wizard, insert the driver CD, select Automatic search for a better driver (recommended), click Next, then Finish.
- 3. Restart Windows to complete the installation.

#### Windows 98SE

- 1. Insert the *USB to Printer* into an available USB port.
- 2. At the Add New Hardware Wizard, click Next.
- 3. Insert the driver CD, choose **Search for the best driver for your device**, and click **Next**.
- 4. Check **CD-ROM drive**, uncheck the other boxes, click **Next**, **Next**, then **Finish**. Restart Windows to complete the installation.

## **Verify Windows Installation**

- Check Device Manager to verify driver installation.
  <u>Windows Vista<sup>TM</sup> operating system</u>: Right click
  Computer, click Manage, click Continue. Click
  <u>Device Manager</u>.
  - <u>Windows 2000/XP/Server 2003</u>: Right click **My Computer**, click **Manage**. Click **Device Manager**. Windows 98SE/ME: Right click **My Computer**, then click **Properties**. Click **Device Manager** tab.
- 2. Double click **Universal Serial Bus controller** option, **USB Printing Support** should be displayed.

# **Printer Settings**

When installing a printer, ensure that the correct printer port is selected. When choosing the printer port make sure **USB001-Virtual printer port for USB** is selected.

## **Technical Support and Warranty**

**QUESTIONS?** SIIG's **Online Support** has answers! Simply visit our web site at *www.siig.com* and click **Support**. Our online support database is updated daily with new drivers and solutions. Answers to your questions could be just a few clicks away. You can also submit questions online and a technical support analysts will promptly respond.

SIIG offers a 5-year manufacturer warranty with this product. Please see our web site for more warranty details. If you encounter any problems with this product, please follow the procedures below.

- A) If it is within the store's return policy period, please return the product to the store where you purchased from.
- B) If your purchase has passed the store's return policy period, please follow these steps to have the product repaired or replaced.

Step 1: Submit your RMA request.

Go to **www.siig.com**, click **Support**, then **RMA** to submit a request to <u>SIIG RMA</u>. If the product is determined to be defective, an RMA number will be issued. SIIG RMA department can also be reached at (510) 413-5333.

**Step 2:** After obtaining an RMA number, ship the product.

- Properly pack the product for shipping. All software, cable(s) and any other accessories that came with the original package must be included.
- Clearly write your RMA number on the top of the returned package. SIIG will refuse to accept any shipping package, and will not be responsible for a product returned without an RMA number posted on the outside of the shipping carton.
- You are responsible for the cost of shipping. Ship the product to the following address:

| SIIG, Inc.                  |  |
|-----------------------------|--|
| 6078 Stewart Avenue         |  |
| Fremont, CA 94538-3152, USA |  |
| RMA#:                       |  |

 SIIG will ship the repaired or replaced product via Ground in the U.S. and International Economy outside of the U.S. at no cost to the customer.

## About SIIG, Inc.

Founded in 1985, SIIG, Inc. is a leading computer upgrade manufacturer of I/O connectivity products, including PCI & ISA serial and parallel ports, USB, Serial ATA & UltraATA controllers, FireWire (1394a/b), networking, sound cards, and other accessories. SIIG is the premier one-stop source of upgrades.

SIIG products offer comprehensive user manuals, many user-friendly features, and are backed by an extensive manufacturer warranty. High-quality control standards are evident by the overall ease of installation and compatibility of our products, as well as one of the lowest defective return rates in the industry. SIIG products can be found in computer retail stores, mail order catalogs, through major distributors, system integrators, and VARs in the Americas and the UK, and through e-commerce sites.

#### PRODUCT NAME

USB to Printer

FCC RULES: TESTED TO COMPLY WITH FCC PART 15, CLASS B OPERATING ENVIRONMENT: FOR HOME OR OFFICE USE

#### FCC COMPLIANCE STATEMENT:

This device complies with part 15 of the FCC Rules. Operation is subject to the following two conditions: (1) This device may not cause harmful interference, and (2) this device must accept any interference received, including interference that may cause undesired operation.

THE PARTY RESPONSIBLE FOR PRODUCT COMPLIANCE

SIIG, Inc. 6078 Stewart Avenue Fremont, CA 94538-3152, USA

 $USB \ to \ Printer \ is \ a \ trademark \ of SIIG, Inc. \ SIIG \ and \ the SIIG \ logo \ are \ registered \ trademarks \ of SIIG, Inc. \ Microsoft, Windows \ and Windows \ Vista \ are \ registered \ trademarks \ of \ Microsoft \ Corporation. \ Pentium \ is \ a \ registered \ trademarks \ of \ Intel \ Corporation. \ Other \ names \ used \ in \ this \ publication \ are \ for \ identification \ only \ and \ may \ be \ trademarks \ of \ their \ respective \ companies.$